# MYOB IMS Payroll

## Attachment Orders

March 2022

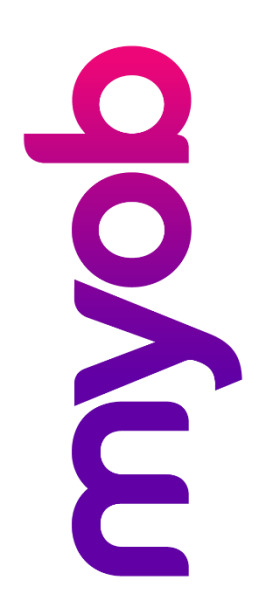

## **Contents**

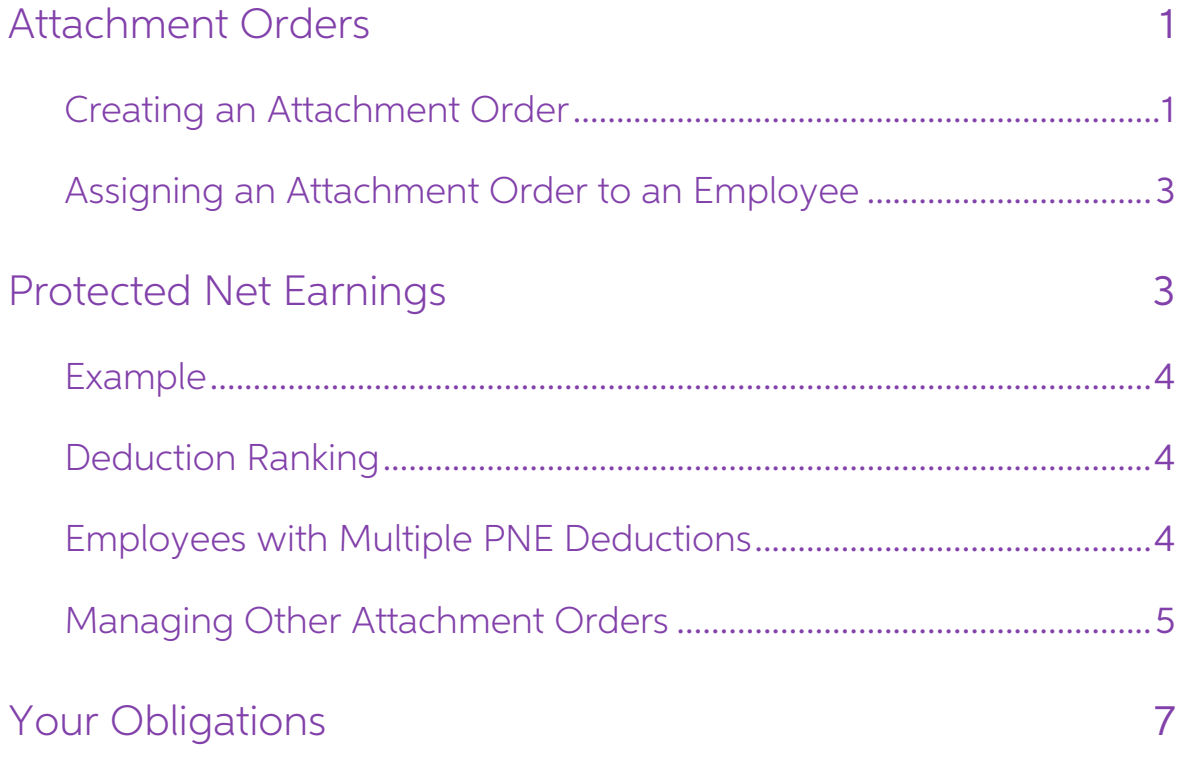

### <span id="page-2-0"></span>Attachment Orders

An Attachment Order is a legal authority from various government agencies that directs the employer to deduct funds from their employee's pay. Attachment orders will cover such payments as:

- Child Support
- Student Loan arrears
- IRD tax arrears
- WINZ deductions
- Court deductions

Child Support and Student Loan Arrears come as part of the standard IMS Payroll; you will have to create IRD, WINZ or Court Deductions.

#### <span id="page-2-1"></span>Creating an Attachment Order

Go to the Company tab then Deductions. Click the New Record button in the toolbar at the top of the screen ( $\Box$ ) to create a new deduction record, then fill in the details as follows:

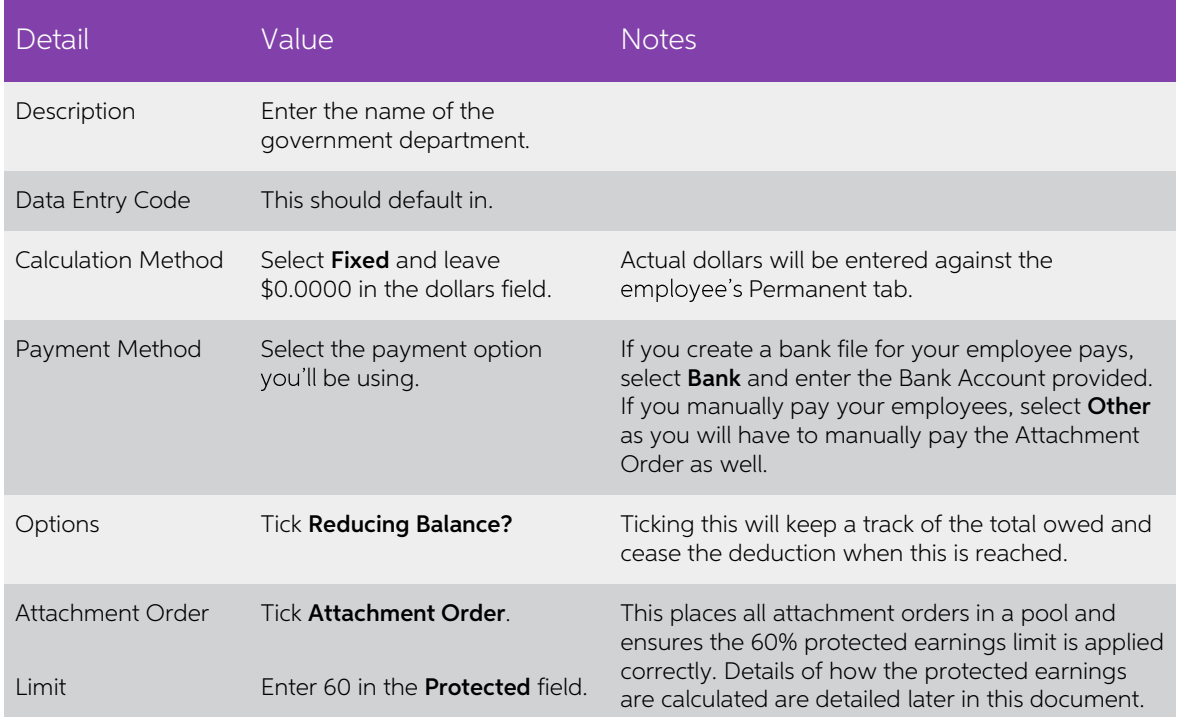

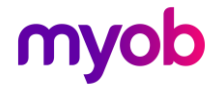

Below is an example of a WINZ deduction. IRD and Court Deductions will be filled in the same way, except the bank account supplied will be different.

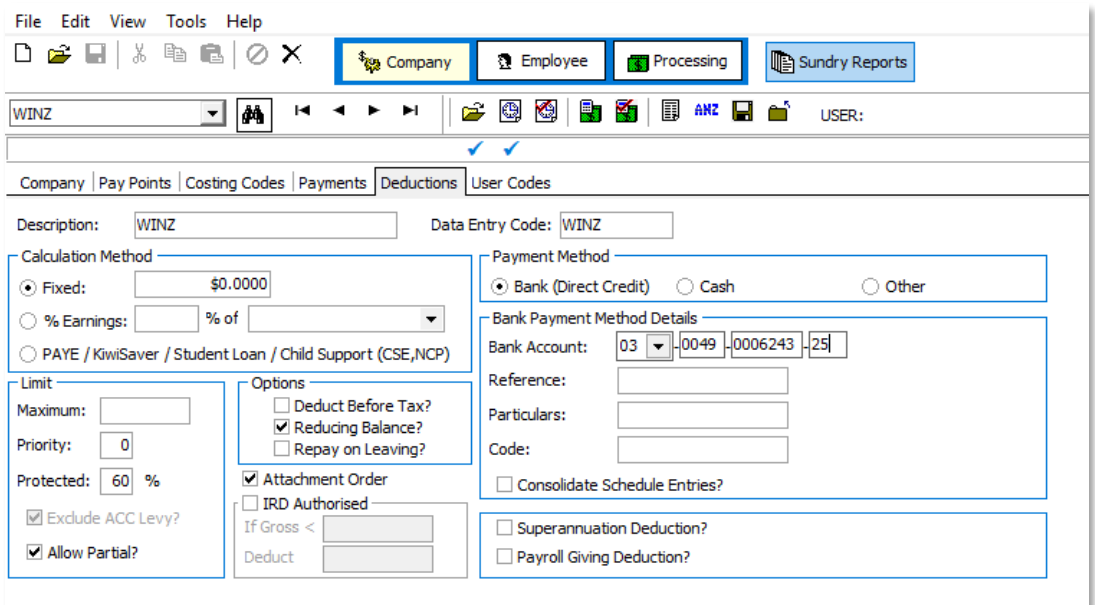

### Note: Attachment Orders received from the IRD will also have the IRD authorised area filled out as below:

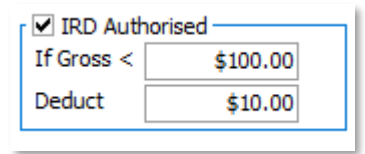

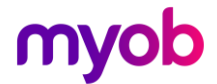

#### <span id="page-4-0"></span>Assigning an Attachment Order to an Employee

Go to the employee's Permanent tab. In the first available blank line select the Attachment order.

Enter a Quantity of 1 and enter the amount to be deducted per pay period in the Rate column. When you press the Enter key, an additional screen will pop up.

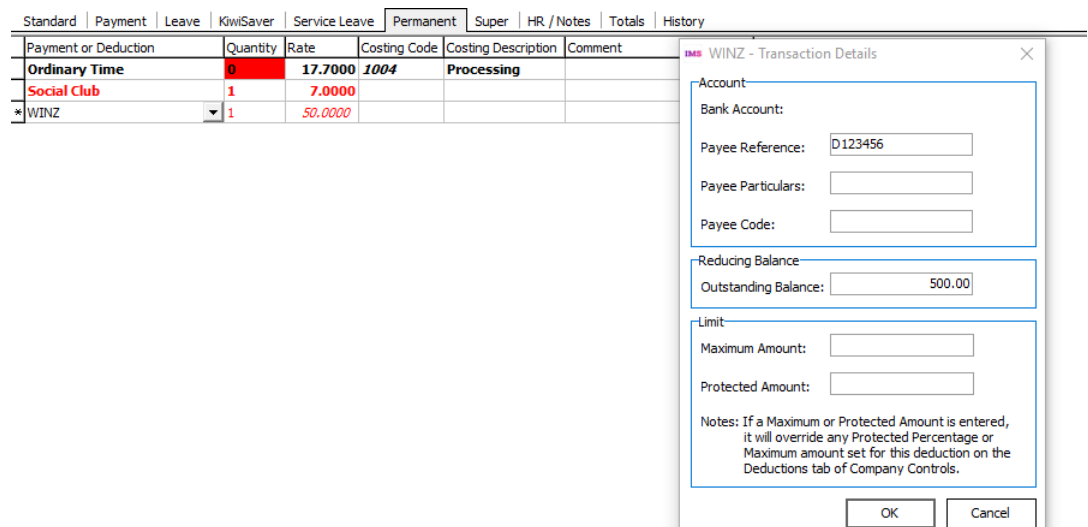

Enter the Reference Number and/or Particulars provided. Enter the Outstanding Balance then click **OK**.

### <span id="page-4-1"></span>Protected Net Earnings

The IRD have clarified the calculation rules of Protected Net Earnings. To ensure that<br>employees have enough money to cover their living expenses, they are entitled to<br>keep 60% of their Net Pay after Tax and Statutory Dedu

pays—this amount will be settled directly between Inland Revenue and the employee.

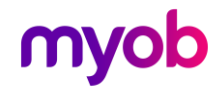

#### <span id="page-5-0"></span>Example

Given an employee has a weekly Net Pay of \$800. Assuming his weekly Child Support Deductions are \$300, the calculations for Protected Net Earnings under two different scenarios are as follows:

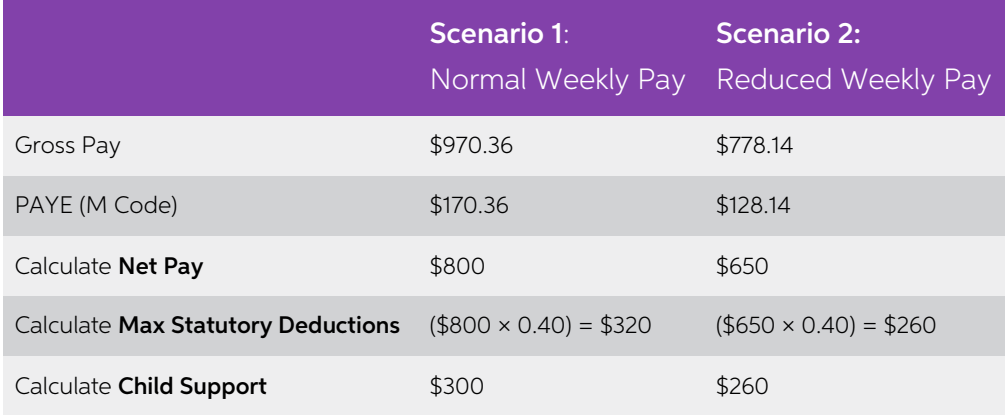

### <span id="page-5-1"></span>Deduction Ranking

Deductions are taken in a certain order to ensure that priority deductions are taken first<br>and to determine whether a full or partial deduction is taken.<br>PAYE is always taken before any further deductions are considered.<br>F

- 
- 2. Attachment Orders\*
- 
- 3. ACC Levy<br>4. Student Loan repayments
- 5. KiwiSaver Employee contributions<br>6. Other Voluntary deductions<br>\*Covered by Protected Net Earnings
	-

#### <span id="page-5-2"></span>Employees with Multiple PNE Deductions

Essentially, when an employee has multiple deductions, the amount deducted is determined by their total PNE. If they have earned less than usual for any reason, or if they are on a low income, it's likely that the lower ra

The following example shows the workflow where multiple deductions are in play.

Joe Bloggs has a weekly net pay of \$800 and the following deductions:

- Child Support of \$100
- Court Fines of \$250
- Union Fees of \$123

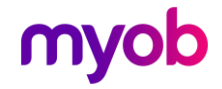

This is how his deductions will be calculated:

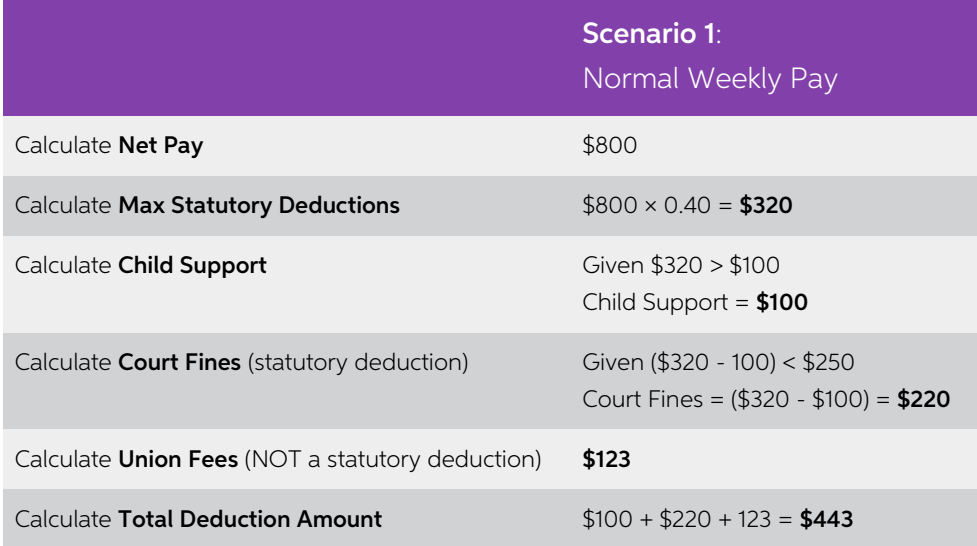

#### <span id="page-6-0"></span>Managing Other Attachment Orders

Various changes have been made to manage this process in IMS Payroll.

#### Attachment Order Setting for Deductions

In order to ensure Attachment Order type deductions are processed in the correct order, IMS Payroll includes a checkbox on the Company > Deductions tab of Company Controls labelled **Attachment Order**:

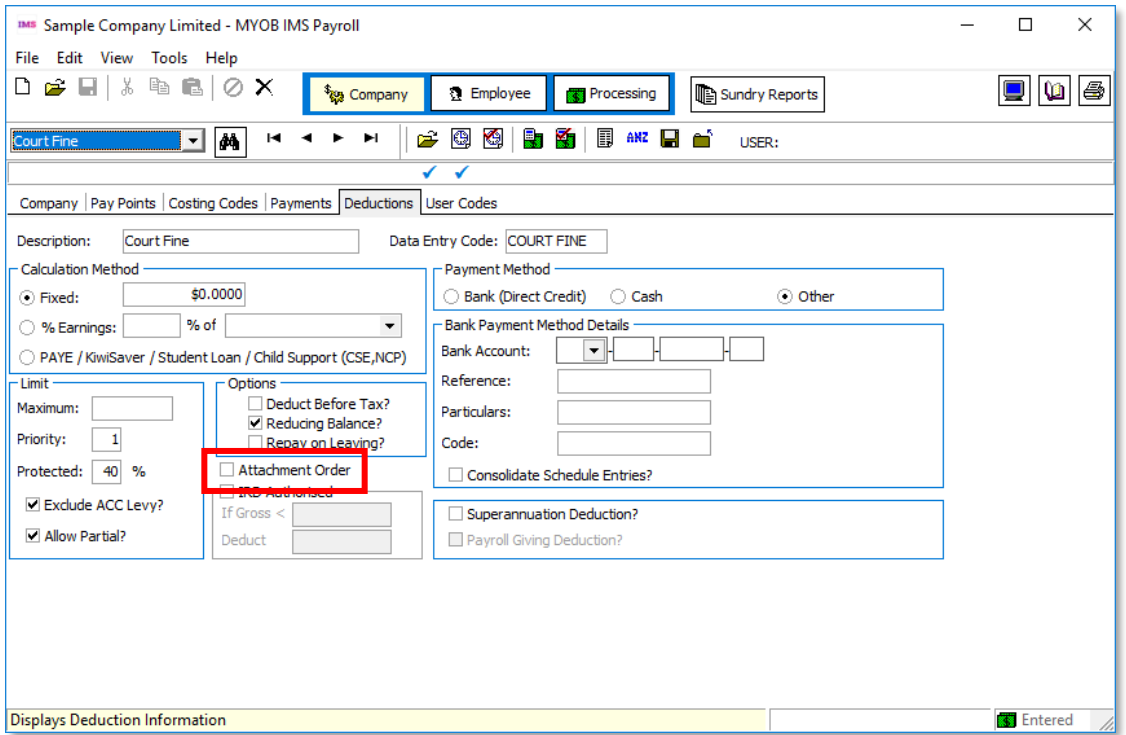

Ticking this box enables the deduction to be processed before Student Loan Repayments and KiwiSaver where an employee has one (or both) of these other deduction types.

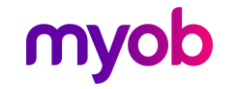

Note: After upgrading to IMS Payroll 6.30, we strongly recommend you review the list of user-defined deductions you have already set up—if any of these are classified as Attachment Orders, tick this box.

#### Deductions Processed in the Order Set on Timesheets

Check all of Employees Permanent transactions and set the correct priority to the deductions that are classified as Attachment Orders. Rank deductions based on discussion with the employee.

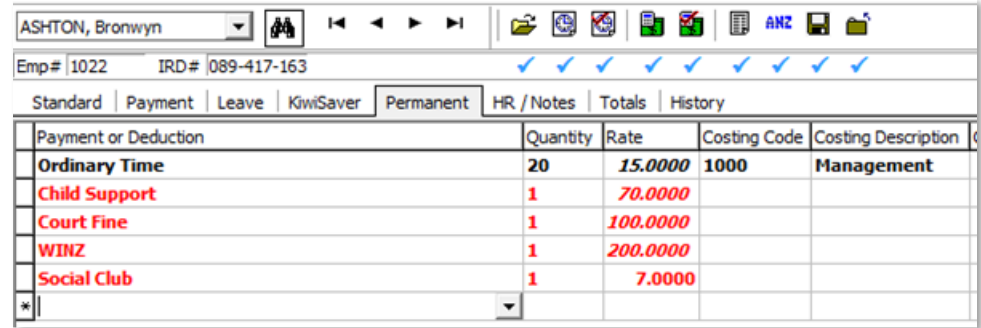

In this example, when the payroll is processed the deductions will be calculated as follows:

- First, max deduction for Child Support of \$70
- Second, max deduction for Court Fine of \$36.54
- Third, deduct NO WINZ

To easily find out the list of existing employees that have Child Support and/or<br>Attachment orders defined in the Permanent Transaction, run the **Sundry Report >**<br>**Transaction Listing** report.

#### Treatment of Non-Attachment Order Deductions

User-defined deductions that do not have the **Attachment Order** flag ticked and have<br>a specified protected earnings percentage (or amount) will continue to have their<br>protected net earnings calculated on the remaining net

#### Treatment of Multiple Attachment Order Deductions

Multiple Protected Net Earnings Attachment Order deductions must also be calculated<br>in such a manner as to not exceed the lesser amount of protected earnings specified<br>across all Attachment Orders with Protected Earnings, (excluding ACC).

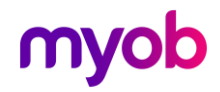

## <span id="page-8-0"></span>Your Obligations

- Deduct Child Support and Court Fine payments from an employee's wages if you are instructed to do so by either Inland Revenue or Ministry of Justice.
- Continue making the deductions until they, not the employee, instruct you to stop.
- Make sure you never deduct more than 40% of an employee's net pay for these payments.

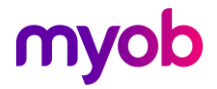